# **PELATIHAN PEMBUATAN** *GAME* **MENGGUNAKAN GDEVELOP UNTUK SISWA/I SMA NEGERI 6 PALEMBANG**

## **Yohannes1) , Siska Devella1) , Meiriyama2)**

**1) Informatika, Fakultas Ilmu Komputer dan Rekayasa, Universitas Multi Data Palembang, Palembang, Sumatera Selatan, Indonesia 2) Manajemen Informatika, Fakultas Ilmu Komputer dan Rekayasa, Universitas Multi Data Palembang, Palembang, Sumatera Selatan, Indonesia**

> **Corresponding author : Siska Devella E-mail : siskadevella@mdp.ac.id**

#### **Diterima 30 November 2021, Direvisi 09 Desember 2021, 09 Desember 2021**

## **ABSTRAK**

Kegiatan pengabdian kepada masyarakat dalam bentuk pelatihan pembuatan game dengan menggunakan GDevelop memiliki tujuan yaitu untuk memberikan wawasan kepada siswa dan siswi SMA Negeri 6 Palembang dalam menggunakan aplikasi GDevelop yang dapat digunakan untuk membuat *game* sehingga dapat menambah keterampilan dan wawasan. Terdapat tiga tahapan utama yang dilakukan dalam pengabdian ini antara lain perencanaan, implementasi dan terakhir adalah evaluasi dengan memberikan tautan kuesioner berupa *google form*. Hasil kuesioner menunjukkan bahwa didapatkan rata-rata 96,8% peserta merasakan manfaat dan sangat setuju dengan pelatihan yang telah dilakukan.

**Kata kunci:** game; gdevelop; pelatihan; pengabdian kepada masyarakat.

#### **ABSTRACT**

Community service activities in the form of training in making games using GDevelope aim to provide insight to students of SMA Negeri 6 Palembang in using the GDevelop application for making of the video games, so the students can add skills and insights. There are three main stages carried out in this service, including planning, implementation and finally evaluation by providing a questionnaire link in the form of a google form. The results of the questionnaire showed that an average of 96.8% of participants feel the benefits and strongly agreed with the training that had been carried out.

**Keywords:** community service activities; game; gdevelop training.

#### **PENDAHULUAN**

Beberapa tahun terakhir ini, penggunaan game sebagai konsep untuk tujuan pendidikan semakin populer dan banyak digunakan baik untuk Sekolah dasar maupun tingkat lebih lanjut. *Game* dapat digunakan untuk memotivasi pengguna dalam mendukung pembelajaran sehingga dapat mencapai hasil belajar yang lebih baik (Noemí & Máximo,2014). *Game* merupakan jenis permainan dimana pemain mengikuti aturan-aturan yang telah ditentukan (Samuel Zirawaga & Idowu Olusanya Tinovimbanashe Maduku,2017), (Aula et al.,2020). Kebanyakan game menuntut pemain untuk berpikir cepat. Selain itu, pemain juga harus menggunakan logika mereka untuk berpikir tiga langkah ke depan dalam menyelesaikan masalah dan menyelesaikan level permainan. Hal ini akan sangat bermanfaat di kemudian hari karena dapat mengembangkan logika, akurasi, dan kemampuan untuk berpikir secara mandiri dan di luar kebiasaan. Banyak *game* yang

mengandung aspek-aspek logika sehingga dapat membantu pemain dengan keterampilan tertentu. Sebagai contoh, *game* misteri dan petualangan yang berisikan peta yang harus dibaca dan diselesaikan oleh pemain. Ini jelas membantu keterampilan membaca peta dan pemikiran praktis mereka.

Menurut data asosiasi IP Development, Cipta Kreasi (CAKRA) pada tahun 2018, pasar game di Indonesia mencapai angka US\$ 1.13 miliar, akan tetapi game lokal buatan Indonesia hanya menguasai sekitar 0.2% saja (Qomariah et al.,2020). Oleh karena itu, pentingnya dalam menumbuhkan dan menciptakan *developerdeveloper game* agar dapat bersaing di pangsa Indonesia.

Perancangan *game* adalah konteks yang berguna untuk mengembangkan pemikiran komputasi dan kreativitas digital. Ketika peserta didik diperkenalkan dengan pengembangan perangkat lunak, maka peserta didik membutuhkan konteks yang mudah untuk dipahami. *Game* menghadirkan dunia dengan

*Volume 5, Nomor 1, Desember 2021.* p-ISSN : 2614-5251 e-ISSN : 2614-526X

tujuan yang jelas, aturan-aturan yang ditentukan, dan memungkinkan untuk mempunyai lebih dari satu solusi untuk suatu masalah. Untuk menjadi pengembang game pemula, GDevelop adalah solusi yang baik dan sempurna karena memiliki beberapa keunggulan diantaranya yaitu, gratis untuk digunakan, mudah untuk memulai, memungkinkan untuk membuat game untuk berbagai macam platform, dan memiliki komunitas yang siap membantu.

SMA Negeri 6 Palembang telah memiliki ekstrakurikuler komputer untuk mengasah bakat dan minat siswa–siswi pada bidang informatika dan teknologi seperti mempelajari bahasa pemrograman, membuat website, dan wawasan mengenai dunia komputer. Sedangkan untuk pembuatan game sendiri belum pernah dilakukan oleh siswa – siswi karena keterbatasan tenaga ahli di SMA Negeri 6 Palembang. Oleh karena itu, kegiatan pengabdian ini dilakukan dengan tujuan antara lain adalah memberikan wawasan kepada siswa dan siswi SMA Negeri 6 Palembang dalam menggunakan aplikasi GDevelop untuk membuat game atau permainan sehingga dapat menambah keterampilan siswa–siswi tersebut.

**METODE** Pelaksanaan Pengabdian Kepada Masyarakat yang telah dilakukan pada tanggal 07 Februari 2020 di SMA Negeri 6 Palembang adalah berupa kegiatan pelatihan yaitu dengan memberikan materi mengenai pembuatan game dengan menggunakan aplikasi G-Develop untuk Siswa/I di lingkungan SMA Negeri 6 Palembang. Kegiatan pengabdian ini dilakukan dalam tiga tahap, antara lain yaitu tahap perencanaan yang terdiri dari studi lapangan, analisis kebutuhan dan perizinan pengabdian, tahap implementasi dan tahap evaluasi, dapat dilihat pada Gambar 1.

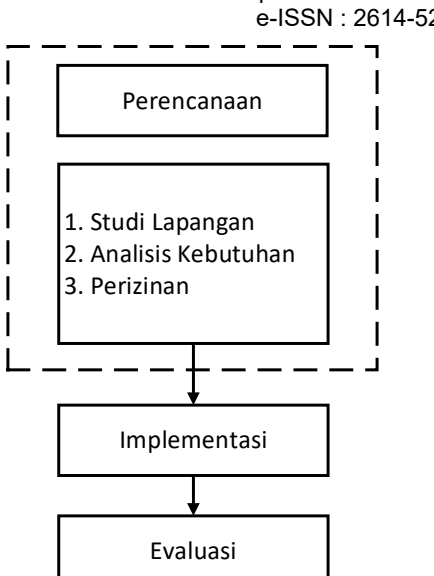

### **Gambar 1.** Tahapan Kegiatan Pengabdian Kepada Masyarakat

Berikut ini adalah tahapan pelatihan pada kegiatan pengabdian yang dilakukan :

1. Perencanaan

Pada perencanaan tim pengabdian melakukan persiapan untuk studi lapangan dan kemudian tim pengabdian melakukan wawancara dengan pihak mitra dalam hal ini adalah SMA Negeri 6 Palembang mengenai kebutuhan dari pihak sekolah. Analisis kebutuhan sangat diperlukan<br>untuk mengetahui informasi, untuk mengetahui permasalahan dan kondisi yang ada sehingga tim dapat mengetahui perbedaan kondisi yang diharapkan dengan kondisi yang ada saat ini serta tim dapat mempersiapkan materi dan bahan pelatihan yang diperlukan untuk menunjang kegiatan berjalan dengan baik dan efektif. Tahap terakhir dari perencanaan adalah pengurusan perizinan baik dari pihak sekolah maupun pihak kampus.

2. Implementasi

Kegiatan pengabdian dilakukan pada hari Jumat, tanggal 07 Februari 2020, Pukul 13.30 WIB sampai dengan 17.30 WIB yang bertempat di Ruang Kelas SMA Negeri 6 Palembang.

3. Evaluasi

Evaluasi pada pelatihan tersebut dilakukan selama proses berlangsung hingga akhir pelatihan yaitu melakukan diskusi, tanya jawab dengan peserta pelatihan dan memberikan tautan kuesioner kepada 20 peserta menggunakan *google form*. Evaluasi dilakukan dengan menggunkan metode skala likert. Skala Likert digunakan untuk mengukur sikap, pendapat dan persepsi seseorang atau sekelompok orang tentang suatu fenomena sosial (Sugiyono,2010). Tabel 1 menunjukkan skor skala penilaian Likert.

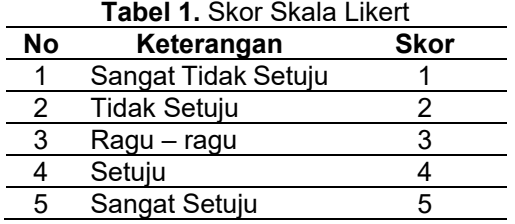

## **HASIL DAN PEMBAHASAN Instalasi GDevelop**

Sebelum memulai pembuatan *game*, para peserta diminta untuk mengunduh aplikasi pembuat *game* yang bernama GDevelop pada situs <https://gdevelop-app.com/> yang dapat dilihat pada Gambar 2. Pada halaman web GDevelop tersebut diberikan dua acara penggunaan aplikasi. Pertama, pengguna bisa mencoba aplikasinya secara *online* melalui halaman web dengan *browser* yang digunakan tanpa menginstall aplikasi. Kedua, pengguna bisa mengunduh aplikasi dan melakukan instalasi pada komputer dan dapat bekerja secara *offline*.

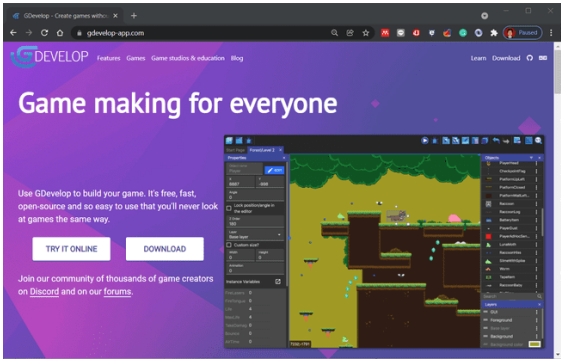

**Gambar 2**. Halaman download aplikasi GDevelop

Namun yang digunakan untuk pelatihan pada siswa-siswi di SMA Negeri 6 Palembang adalah dengan mengunduh dan menginstall aplikasi di PC/laptop sehingga dapat bekerja secara *offline* tanpa menggunakan koneksi internet. Setelah proses instalasi selesai maka GDevelop bisa langsung digunakan. Gambar 3 adalah tampilan utama aplikasi GDevelop. Terdapat dua menu pilihan pada tampilan utama aplikasi GDevelop.

- 1. *Open Project*: menu ini digunakan apabila sudah memiliki *project game* GDevelop sebelumnya dan ingin membuka kembali dan melakukan modifikasi terhadap *project* tersebut.
- 2. *Create A New Project*: menu ini digunakan untuk membuat sebuah *project*

*game* baru dari GDevelop.

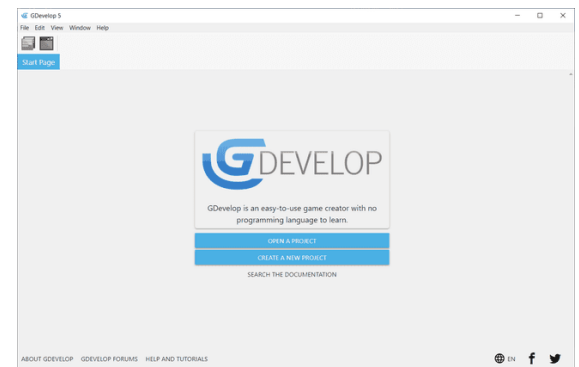

**Gambar 3**. Tampilan utama aplikasi GDevelop

## **Membuat** *Game Platformer*

Apa itu *game platformer*? Apakah pernah memainkan *game* Mario Bros dan lain sebagainya pada zaman Console Nintendo, Sega ataupun Playstation? *Game* tersebut adalah *game* yang bertipe *Platformer* dimana pemain harus melompat untuk melewati rintangan dan menyelesaikan *game* tersebut. Untuk membuat *game* dengan GDevelop, pertama harus memilih menu **Create A New Project**. Selanjutnya akan muncul menu pilihan tipe *game* yang dapat dilihat pada Gambar 4.

| G GDevelop S<br>File Edit View Window Help |               |                                                   |                                                                                                    |                                                                                                    |       |  |
|--------------------------------------------|---------------|---------------------------------------------------|----------------------------------------------------------------------------------------------------|----------------------------------------------------------------------------------------------------|-------|--|
|                                            |               |                                                   |                                                                                                    |                                                                                                    |       |  |
| Stärt Page                                 |               | Create a new game                                 |                                                                                                    |                                                                                                    |       |  |
|                                            |               | <b>STARTERS</b>                                   | <b>EXAMPLES</b>                                                                                                    | <b>TUTORIALS</b>                                                                                                    |       |  |
|                                            |               | Choose a game to use as a starter:                |                                                                                                    |                                                                                                    |       |  |
|                                            |               | Platformer                                        | A simple platform game, with coins to collect, moving platforms and enemies.                                               |                                                                                                    |       |  |
|                                            | 鸋             | 8-bit Space Shooter<br>included!                  |                                                                                                    | A beautiful, retro side-scrolling shooter where you must defeat incoming enemies with your mecha transforming spaceship. Huge boss |       |  |
|                                            |               | Geometry Monster                                  | A hyper casual endless game where you have to collect shapes and avoid bombs, with a progressively increasing difficulty.  |                                                                                                    |       |  |
|                                            |               | Isometric game                                    | An example of an isometric game where you can explore a map with your character.                                           |                                                                                                    |       |  |
|                                            | $\circ \circ$ | Downhill Bike Racing                              | An example of a 2D physics based game, where players have to reach the end as fast as possible.                            |                                                                                                    |       |  |
|                                            |               | Pairs                                             | Find all matching pairs of cards in this relaxing game. Use tweens to create smooth, natural animations with a few events. |                                                                                                    |       |  |
|                                            |               |                                                   |                                                                                                    |                                                                                                    | CLOSE |  |
|                                            |               | ABOUT GDEVELOP GOEVELOP FORUMS HELP AND TUTORIALS |                                                                                                    | <b>CD</b> 15                                                                                                    |       |  |

**Gambar 4**. Menu pilihan *game* pada GDevelop

Sebelum memilih pilihan selanjutnya, pengguna perlu menentukan tempat penyimpanan untuk project *game* yang akan dibuat seperti pada Gambar 5. Pengguna perlu melakukan *scroll* ke bawah untuk menemukan menu pengaturan penempatan *file project game* yang akan dibuat. Setelah menentukan tempat penyimpanan *project game*, pengguna dapat memilih menu **"***Empty Game***"** untuk membuat *game platfromer* baru dengan tempat penyimpanan *project* sesuai keinginan.

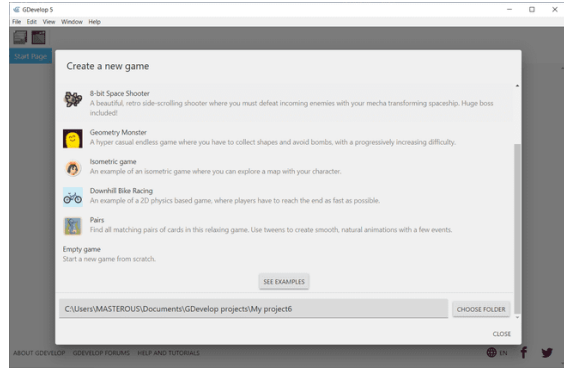

**Gambar 5**. Pilihan penentuan tempat penyimpanan *project game*

Selanjutnya akan ditampilkan menu pengaturan *project* terlebih dahulu. Pada tahap ini, pengguna diminta untuk melakukan beberapa pengaturan *game* yang akan dibuat. Menu pengaturan *project game* dapat dilihat pada Gambar 6.

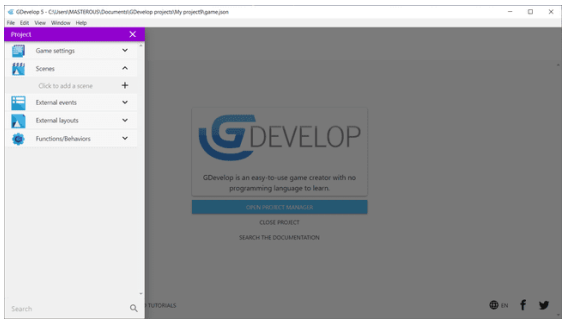

**Gambar 6**. Menu pengaturan *project game*

#### **Melakukan Pengaturan** *Game*

Untuk melakukan pengaturan pada *game*, pengguna dapat memilih menu *Game Settings* pada menu *Project* yang dapat dilihat pada Gambar 7. Menu-menu pada *Game Settings* adalah sebagai berikut.

- 1. *Properties*: menu ini digunakan apabila Anda ingin memiliki mengubah nama *game*, versi *game*, nama *package* (diperlukan untuk *game* yang akan dijalankan pada perangkat Android dan iOS) , nama pembuat *game*, resolusi *game* yang akan dibuat (standar *width* : 800, *height* : 600), minimum FPS, maksimum FPS, dan pengaturan *AdMob*.
- 2. *Global variables*: menu ini digunakan untuk membuat variabel secara *global* agar dapat diakses dan dimanipulasi dari mana saja pada saat pengembangan *game*.
- 3. *Icons*: menu ini digunakan untuk menambahkan *icon* untuk keperluan *game* Desktop, Android, dan/atau iOS.
- 4. *Resources*: menu ini digunakan untuk menambahkan *resources* pada *game*.

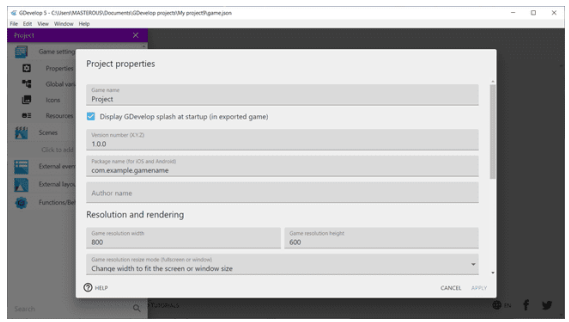

**Gambar 7**. Menu *Game Settings*

#### **Membuat** *Scene*

Untuk membuat *scene*, dapat menggunakan menu *Click to add a scene* (Gambar 8). Dengan mengklik **tombol** *plus (+)* di sebelah kanan menu "*Click to add a scene*", maka akan dibuatkan *scene* baru untuk *game*nya.

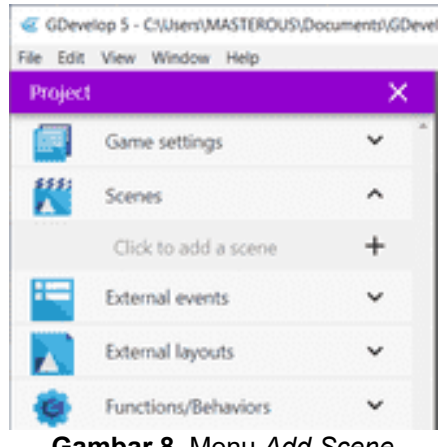

**Gambar 8.** Menu *Add Scene*

Selanjutnya akan dibuatkan *scene* baru dengan nama "*NewScene*" (Gambar 9). Pengguna dapat mengubah nama *scene* dengan cara memilih menu "*Rename***"** yang ada di menu samping. Kemudian untuk memulai *scene*, dapat memilih *scene* yang baru saja dibuat.

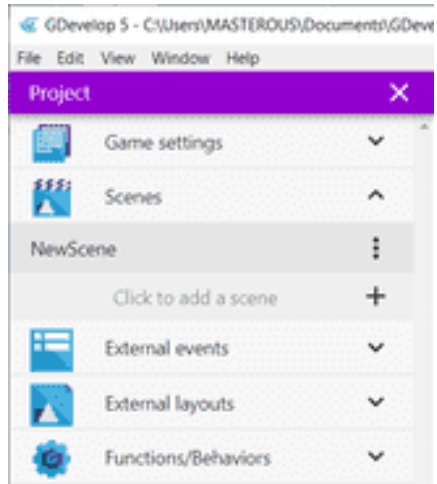

**Gambar 9.** Hasil *Scene Baru*

*Volume 5, Nomor 1, Desember 2021.* p-ISSN : 2614-5251 e-ISSN : 2614-526X

#### **Menambahkan** *Object*

Untuk menambahkan *object* di dalam *scene game*, pertama-tama klik **tombol** *plus (+)* di sebelah kanan menu "*Add a new object*" (Gambar 10). Menu ini terletak di bagian kanan pada *scene*. Setelah memilih menu untuk menambahkan *object*, maka akan ditampilkan menu untuk menentukan tipe *object* yang akan dibuat. Pilihan tipe *object* dapat dilihat pada Gambar 11.

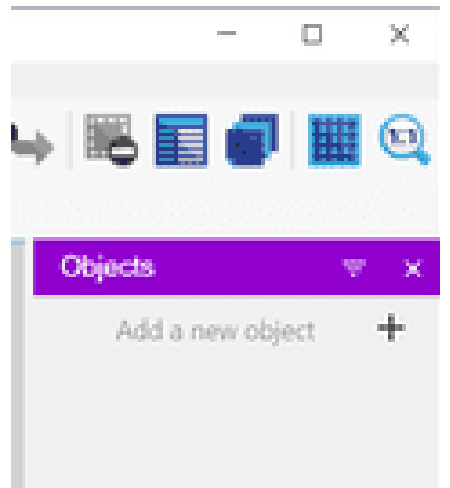

**Gambar 10.** Menambahkan *object* baru

|                                    |                                                                                                    | ○室園図図へし馬田の田包 |
|------------------------------------|----------------------------------------------------------------------------------------------------|--------------|
| Start Rage Newsco<br>Properties    | Add a new object                                                                                                    |              |
|                                    | Sprite<br>$\sim$<br>Animated object which can be used for most elements of a game                                   | a new object |
|                                    | <b>Tiled Sprite</b><br>v<br>Displays an image repeated over an area                                                 |              |
|                                    | Text<br>T.<br>Displays a text                                                                                       |              |
|                                    | Particles emitter<br>ॄ.<br>Displays a large number of small particles to create visual effects.                     |              |
| Click on an instance in<br>its pro | Panel Sprite ("9-patch")<br>E<br>An image with edges and corners that are stretched separately from the full image. |              |
|                                    | Shape painter<br><b>CON</b><br>☞<br>Allows you to draw simple shapes on the screen                                  |              |
|                                    | Text entry<br>Invisible object used to get the text entered with the keyboard                                       |              |
|                                    | <b>Billing</b><br><b>DHELP</b>                                                                                      | ×<br>CLOSE   |

**Gambar 11.** Pilihan tipe *object*

Untuk membuat *object player*, pertama buat *object* dengan tipe *Sprite* dan beri nama "*Player***"**. Kemudian tambahkan animasi menekan menu "Add an *Animation +*" (Gambar 12). Selanjutnya pilih beberapa gambar karakter untuk animasi diam dan beri nama animasi dengan nama "**Diam**".

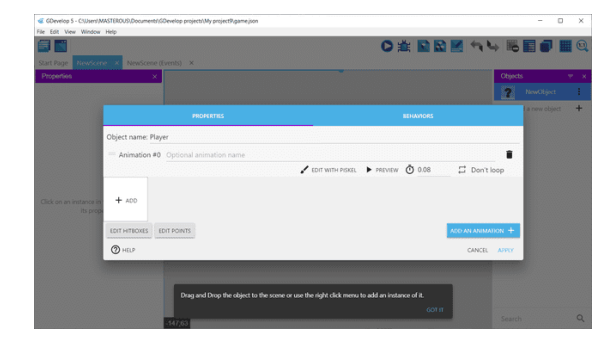

**Gambar 12.** Menu *Add Animation* pada *Object*

Selanjutnya tambahkan animasi lari untuk *object Player* dengan cara yang sama, yaitu dengan memilih menu "*Add an Animation +*" kembali. Selanjutnya pilih beberapa gambar karakter untuk animasi lari dan beri nama animasi dengan nama "**Lari**". Buat kedua animasi dengan status *loop* agar animasi tetap berulang secara terus menerus. Penambahan beberapa animasi dapat dilihat pada Gambar 13.

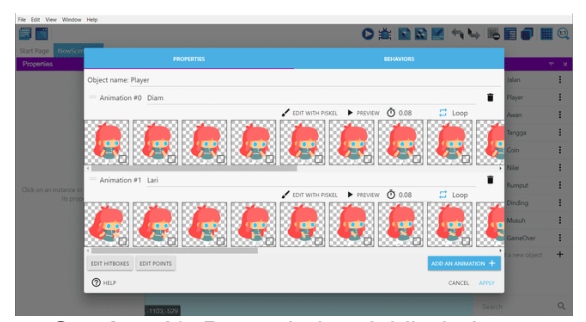

**Gambar 13.** Penambahan lebih dari satu animasi karakter

Setelah itu, tambahkan *behaviors* untuk *object Player* dengan cara memilih menu "*Add a Behavior To The Object +*". Selanjutnya pilih "*Platformer Character*" untuk menjadikan *object* sebagai karakter utama. Menu pada langkah penambahan *behaviors* dapat dilihat pada Gambar 14, Gambar 15, dan Gambar 16.

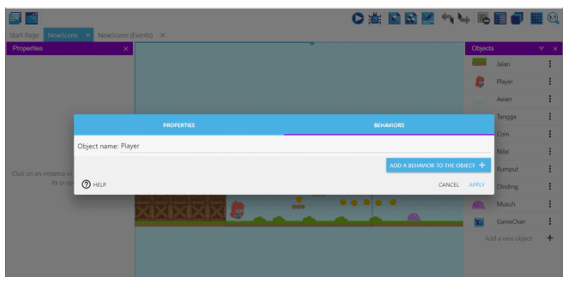

**Gambar 14.** Penambahan *behaviors (1)*

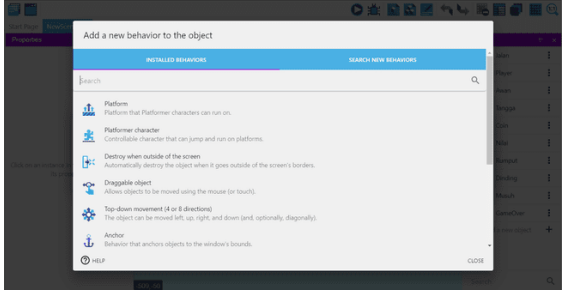

**Gambar 15.** Penambahan *behaviors (2)*

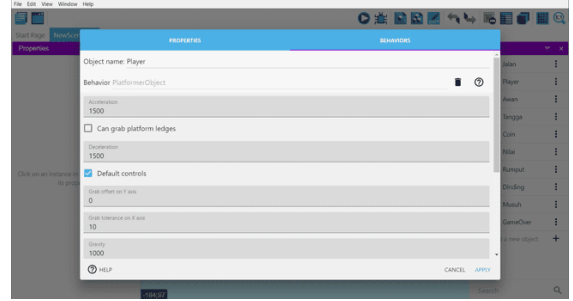

**Gambar 16.** Penambahan *behaviors (3)*

Untuk membuat arena jalan pada *game platformer*, pengguna perlu membuat tipe *object* "*Tiled Sprite*" dengan *behaviors* "*Platform*" yang dapat dilihat pada Gambar 17.

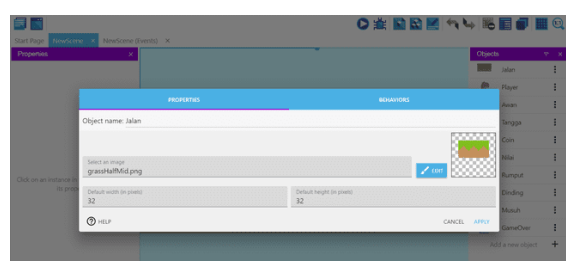

**Gambar 17.** Penggunaan object *Tiled Sprite*

## **Menampilkan** *Object* **ke** *Scene Game*

Untuk menampilkan *object* yang sudah dibuat ke area *scene*, pengguna cukup menyeret *object* ke area *scene* (*drag and drop*) sehingga akan tampil di area *scene* seperti pada Gambar 18.

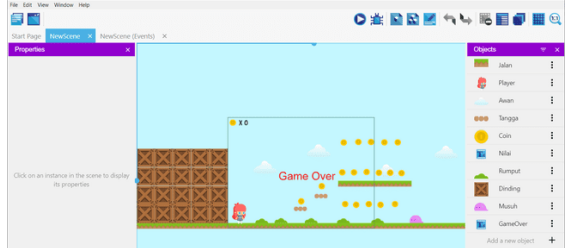

**Gambar 18.** Menyeret object ke scene game

#### **Menambahkan** *Event*

Untuk menambahkan *event*, pengguna cukup mengikuti langkah seperti pada Gambar 19.

| File Edit View Window Help                                  |                                                                                     |  |  |  |
|-------------------------------------------------------------|-------------------------------------------------------------------------------------|--|--|--|
| s i                                                         | O 金属馬尾〇 眠れら Q                                                                       |  |  |  |
| Start Page NewScene X NewScene (Events) X                   |                                                                                     |  |  |  |
| g. B Player is on floor                                     | Add action                                                                          |  |  |  |
| Add condition                                               |                                                                                     |  |  |  |
| <b>OST</b> he scene variable (CisDead = 0)<br>Add condition | Add action.                                                                         |  |  |  |
| R. & Player is moving                                       | <b>MISet animation of &amp; Player to "Lari"</b>                                    |  |  |  |
| Add condition                                               | Add action                                                                          |  |  |  |
| ≥ ± <i>€</i> Player is moving                               | <b>BES</b> animation of <b>B Player</b> to "Diam"                                   |  |  |  |
| Add modition                                                | Add action                                                                          |  |  |  |
| <b>at The scene variable MisDead = 0</b>                    | Add action.                                                                         |  |  |  |
| Add condition                                               |                                                                                     |  |  |  |
| F C Player is in collision with Coin                        | <b>X</b> Delete & Coin                                                              |  |  |  |
| Add condition                                               | @ Play the sound coin.wav, vol.: , loop: no                                         |  |  |  |
|                                                             | <b>In Change the scene variable In Score: add 1</b>                                 |  |  |  |
|                                                             | or Change the text of M Nilai: set to "X" + ToString/Variable(Score))               |  |  |  |
|                                                             | Add action                                                                          |  |  |  |
| ELeft key is pressed                                        | In Flip horizontally & Player : yes                                                 |  |  |  |
| Add condition                                               | Add action                                                                          |  |  |  |
| (A) Right key is pressed                                    | <b>IS Flip horizontally &amp; Player: no</b>                                        |  |  |  |
| Add condition                                               | Add action                                                                          |  |  |  |
| cold condition                                              | @ Change the x position of camera (layer: ): set to Player.XI)<br><b>Add action</b> |  |  |  |
| O At the beginning of the scene                             | @ Play the sound Lively Meadow.mp3, vol.: , loop: yes                               |  |  |  |
| dd condition                                                | If Hida <b>III</b> GameCowr                                                         |  |  |  |

**Gambar 19.** Menambahkan *Event* pada game

#### **Menjalankan** *Game*

Untuk menjalankan *game* yang sudah dibuat, cukup menekan tombol *Run* sehingga akan tampil jendela *preview game* seperti pada Gambar 20.

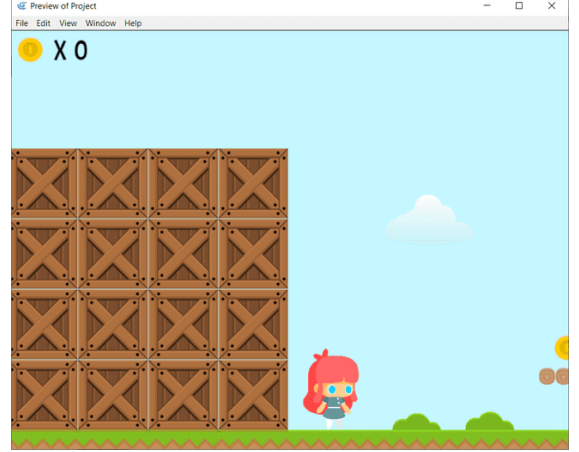

**Gambar 20.** Hasil *preview game* yang sudah dibuat

#### **Pelaksanaan Kegiatan**

Kegiatan pelatihan pembuatan *game* dilaksanakan di laboratorium komputer SMA Negeri 6 Palembang yang dihadiri siswa-siswi yang berjumlah kurang lebih 25 orang. Pelaksanaan kegiatan dimulai dengan memberikan instalasi aplikasi GDevelop sebagai awal persiapan sebelum pelatihan dimulai oleh tim pengabdian. Setelah proses instalasi aplikasi GDevelop selesai dilakukan pada laboratorium komputer maka dilanjutkan dengan penjelasan oleh instruktur pelatihan.

Pada kegiatan ini, *game* yang dibuat adalah *game* dengan tipe *platformer*. Untuk *resource* kebutuhan pembuatan game seperti gambar karakter, gambar objek koin, suara bermain, dan lain-lain disediakan oleh tim pengabdi. Akan tetapi semua *resource* tersebut juga bisa diunduh di portal penyedia *game resource* lainnya secara gratis. Setiap instruksi tahapan pembuatan game yang diberikan diberi waktu lebih untuk siswa agar mereka bisa berkreasi sendiri untuk membuat arena permainan. Hal ini bertujuan untuk memberikan kesempatan siswa-siswi untuk mengeksplorasi pembuatan *game* mereka.

Selama kegiatan berlangsung, setiap anggota tim pengabdi membantu para siswa yang mengalami kendala dalam proses pembuatan *game* yang dapat dilihat pada Gambar 21, Gambar 22, Gambar 23, dan Gambar 24.

*Volume 5, Nomor 1, Desember 2021.* p-ISSN : 2614-5251 e-ISSN : 2614-526X

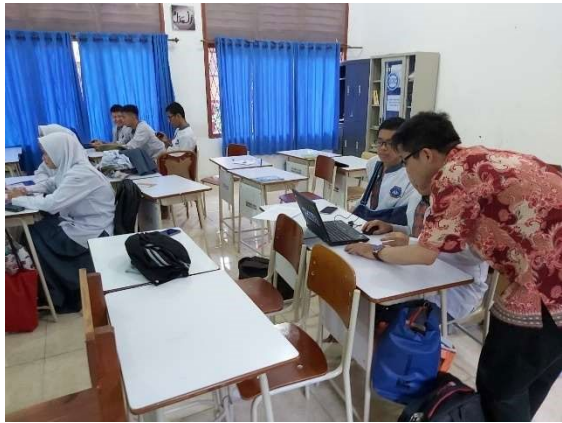

**Gambar 21.** Anggota Tim sedang berinteraksi dengan peserta (1)

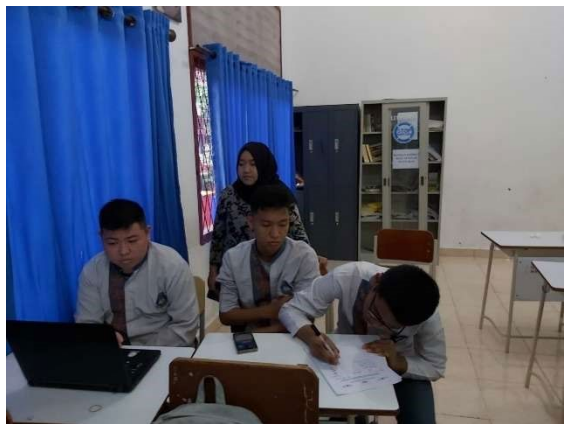

**Gambar 22.** Anggota Tim sedang berinteraksi dengan peserta (2)

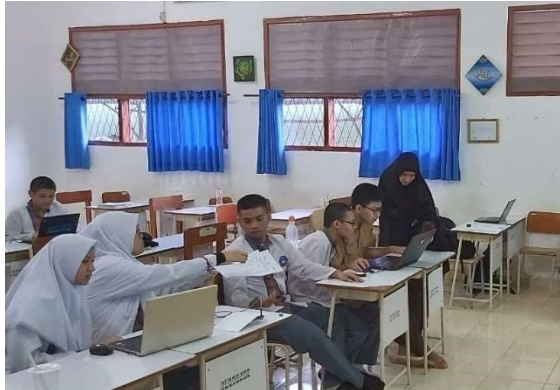

**Gambar 23.** Anggota Tim sedang berinteraksi dengan peserta (3)

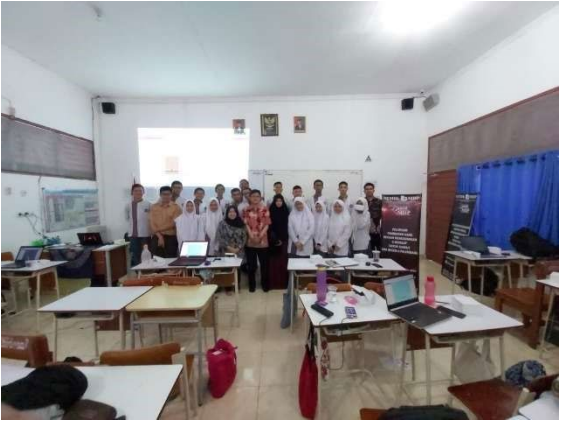

**Gambar 24.** Foto Bersama Tim dan Peserta Pengabdian

## **Evaluasi Kegiatan**

Setelah kegiatan pelatihan selesai, tim pengabdian juga melakukan evaluasi pada kegiatan pelatihan dengan memberikan tautan kuesioner kepada 20 peserta menggunakan *google form*. Butir pertanyaan pada kuesioner yang diberikan pada peserta dapat dilihat pada  $T$ abel 2. **Tabel 2.** Pertanyaan dan Hasil Persentase

| Tabel 2. Pertanyaan dan Hasil Persentase |                         |                   |  |  |
|------------------------------------------|-------------------------|-------------------|--|--|
| No.                                      | <b>Butir Pertanyaan</b> | <b>Persentase</b> |  |  |
| 1                                        | Penyampaian materi      | 96%               |  |  |
|                                          | pelatihan sangat        |                   |  |  |
|                                          | memuaskan               |                   |  |  |
| 2                                        | Jawaban yang            | 98%               |  |  |
|                                          | diberikan pemateri      |                   |  |  |
|                                          | sangat memuaskan        |                   |  |  |
| 3                                        | Kegiatan pelatihan      | 94%               |  |  |
|                                          | sangat interaktif       |                   |  |  |
| 4                                        | Pengetahuan baru        | 99%               |  |  |
|                                          | bertambah setelah       |                   |  |  |
|                                          | dilakukan pelatihan     |                   |  |  |
| 5                                        | Kegiatan pelatihan      | 97%               |  |  |
|                                          | sangat bermanfaat       |                   |  |  |

**Tabel 3.** Hasil Perhitungan dengan Skala **Likert** 

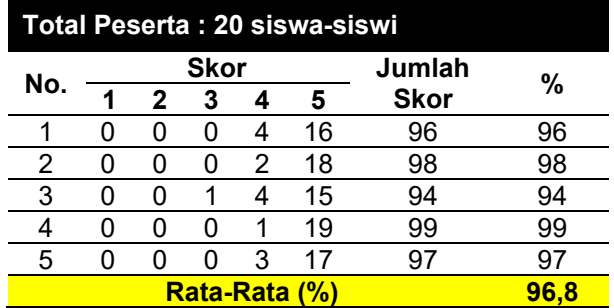

Hasil perhitungan dari setiap butir pertanyaan yang telah diberikan berupa kuesioner kepada peserta pelatihan dapat dilihat pada Tabel 3. Dari Tabel 3 juga menunjukkan bahwa yang paling mendominasi adalah peserta merasa mendapatkan

pengetahuan baru semakin bertambah setelah kegiatan pelatihan dilaksanakan di laboratorium komputer SMA Negeri 6 Palembang. Tidak hanya itu, para peserta juga sangat puas mulai dari penyampaian materi, jawaban dari pemateri, suasana yang interaktif serta manfaat yang dihasilkan dari kegiatan pelatihan ini.

### **SIMPULAN DAN SARAN**

Dari kegiatan pengabdian kepada masyarakat yang telah dilakukan, terdapat kesimpulan, yaitu dengan adanya pelatihan mampu meningkatkan pengetahuan, wawasan dan keterampilan siswa – siswi SMA Negeri 6 Palembang dalam membuat game dengan menggunakan aplikasi GDevelop. Sebagai saran kedepannya adalah agar dilakukan pelatihan lanjutan dengan menggunakan aplikasi lainnya untuk menghasilkan *game* yang lebih menarik.

## **DAFTAR RUJUKAN**

- Aula, S., Ahmadian, H., & Majid, B. A. (2020). Analisis dan Perancangan Game Edukasi Student Adventure 2D Menggunakan Scratch 2.0 pada SMK Negeri 1 Al-Mubarkeya. *Jurnal Pendidikan Teknologi Informasi*, *4*(1), 21–28.
- Noemí, P.-M., & Máximo, S. H. (2014). Educational Games for Learning. *Universal Journal of Educational Research*, *2*(3), 230–238. https://doi.org/10.13189/ujer.2014.02030 5
- Qomariah, S., Yusika Rangan, A., & Yusnita, A. (2020). Peningkatan Pengetahuan Pembuatan Game Dalam Rangka Pengenalan Industri Kreatif pada Siswa di Madrasah Aliyah An-Nur Samarinda. *Bantenese Jurnal Pengabdian Masyarakat*, *2*(2).
- Samuel Zirawaga, V., & Idowu Olusanya Tinovimbanashe Maduku, A. (2017). Gaming in Education: Using Games as a Support Tool to Teach History. *Journal of Education and Practice*, *8*(15). www.iiste.org
- Sugiyono. (2010). *Metode Penelitian Pendidikan Pendekatan Kuantitatif, kualitatif, dan R&D*. Alfabeta.